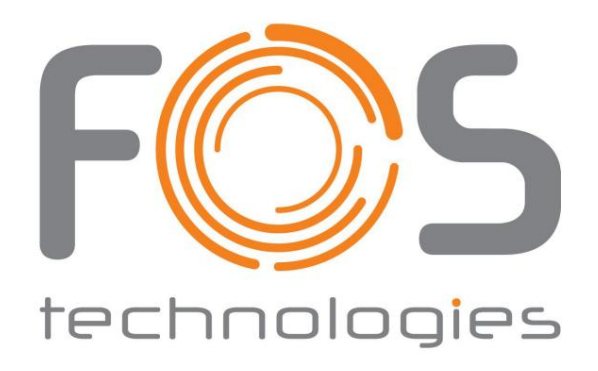

# **Benutzerhandbuch FOS SuperStorm**

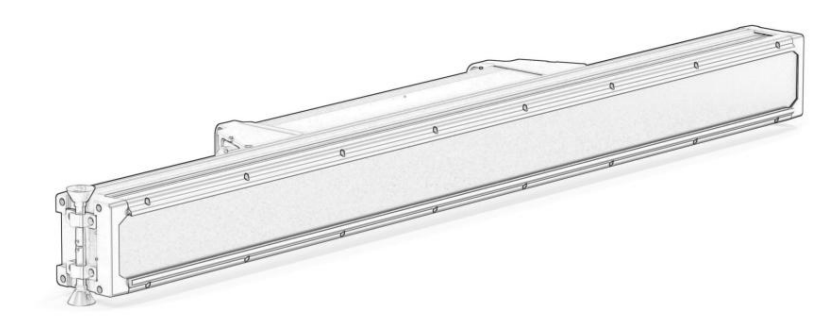

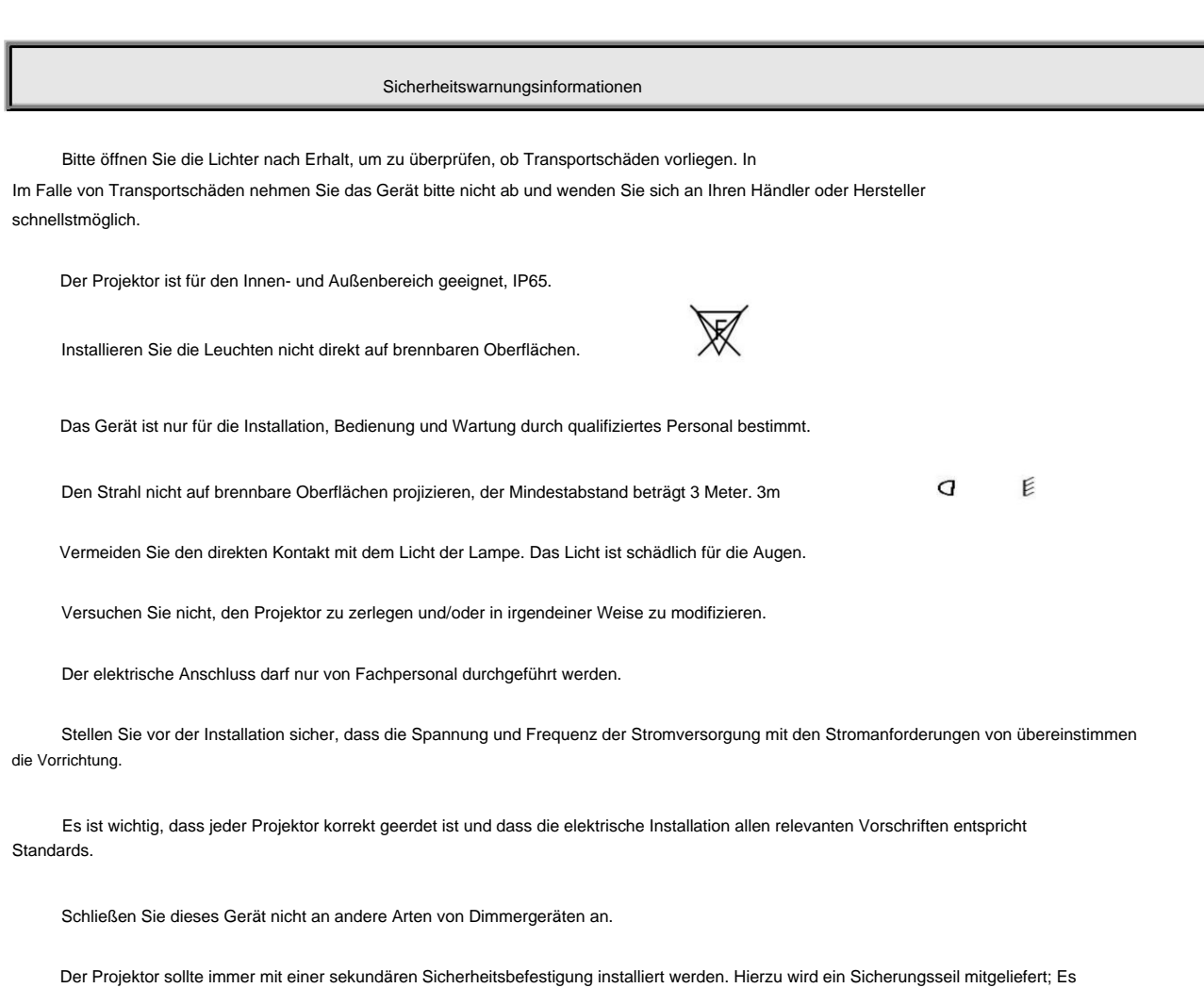

sollte wie im Abschnitt "Installieren des Projektors" gezeigt angebracht werden.

Schilde und Linsen müssen ausgetauscht werden, wenn sie sichtbare Schäden in einem Ausmaß aufweisen, das über ihrem ursprünglichen Wert liegt

Die Wirksamkeit wird beispielsweise durch Risse oder tiefe Kratzer beeinträchtigt.

 $\bigotimes_{\mathcal{A}} \bullet \bigotimes_{\mathcal{A}} \mathcal{A}$ 

Betreiben Sie das Gerät mit abgenommenen Abdeckungen. 70ÿ erreicht. Im Inneren des Projektors befinden sich keine vom Benutzer zu wartenden Teile. Öffnen Sie niemals das Gehäuse Die Außenoberflächentemperatur der Leuchte beträgt nach 5 Minuten Betrieb 45 °C, wenn der Dauerzustand erreicht ist

installiert und die Schrauben fest angezogen sind. Es ist verboten, Leuchten mit geöffneter Abdeckung (oder Gehäuse) zu verwenden. In dieser Leuchte befinden sich keine vom Benutzer zu wartenden Teile. Bitte überprüfen Sie, ob alle Abdeckungen oder Gehäuse vorhanden sind

Wenn Sie Fragen haben, wenden Sie sich bitte an Ihren Händler oder Hersteller.

**Trennen Sie das Gerät stets vom Stromnetz, bevor Sie es installieren, reinigen oder warten**

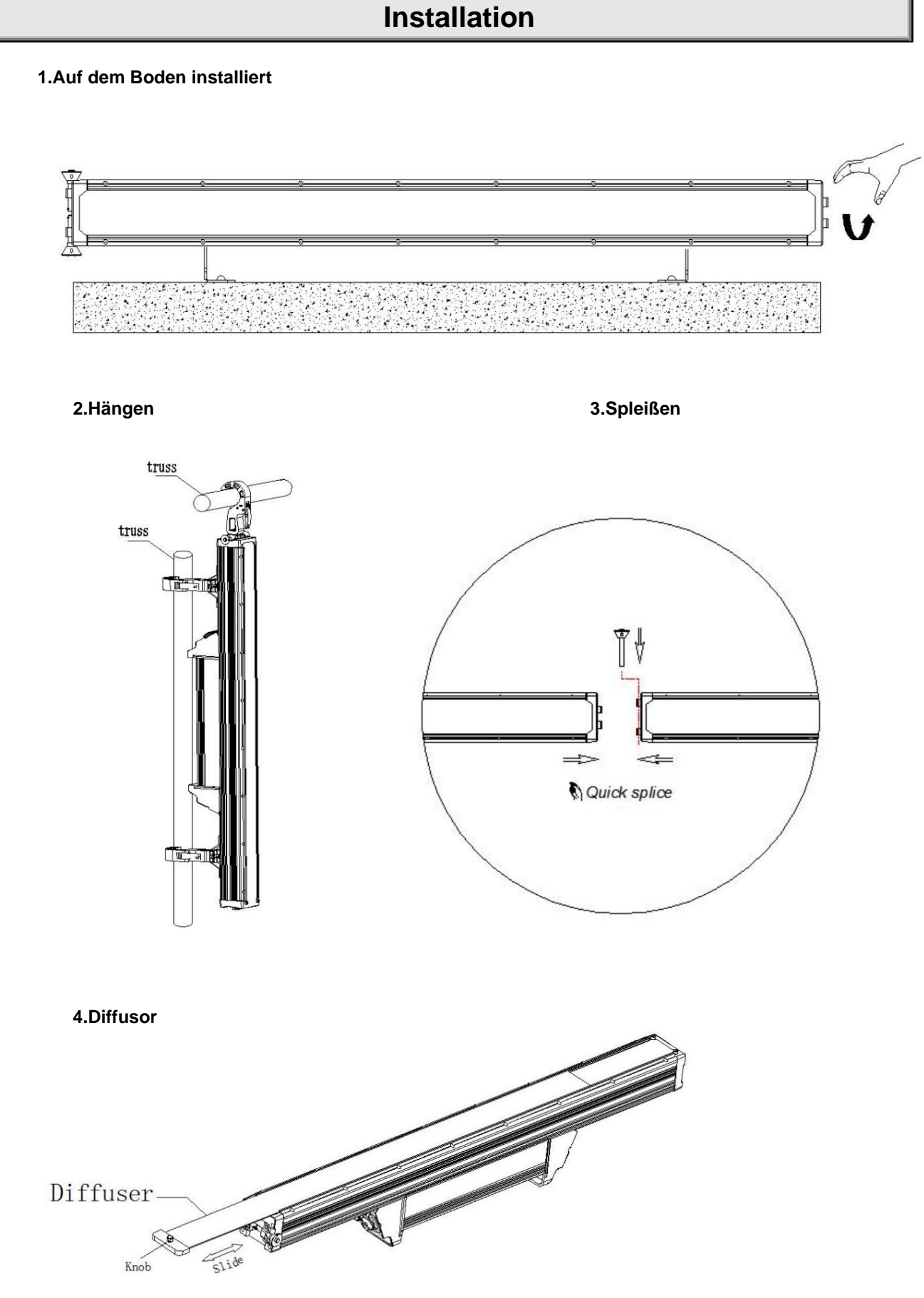

an den Klemmen befestigt, dann hängen Sie das Gerät mit der Klemme an die feste Halterung und ziehen Sie die Klemmverriegelungsschraube fest Die Position ist ausreichend stabil, um dem Gewicht der Vorrichtung standzuhalten. Bitte tragen Sie die zufällig ausgerüstete Sicherung mit Warnen: Nehmen Sie 2 Klemmen und 1 Sicherheitsseil heraus und befestigen Sie die 2 Klemmen mit den 4 Schnelldrehknöpfen an der Unterseite der Vorrichtung um die Vorrichtung zu reparieren. Bitte vergewissern Sie sich, dass die Installation der Vorrichtung stabil und zuverlässig ist, und stellen Sie sicher, dass das Heben gewährleistet ist Führen Sie das Seil durch die Unterseite des Vorrichtungshalters für den Hilfshub, um die Sicherheit zu gewährleisten.

1ÿDie Klemmen werden nur bei der Installation der Leuchten verwendet. Es ist strengstens verboten, die Klemmen als Tragegriff zu verwenden die Vorrichtungen.

2ÿAus Sicherheitsgründen verwenden Sie bitte ein Sicherheitsseil, das dem 10-fachen Gewicht des Geräts standhalten kann Sicherheitsloch des Leuchtenkörpers.

3. Das seitliche Aufhängen der Leuchten ist verboten.

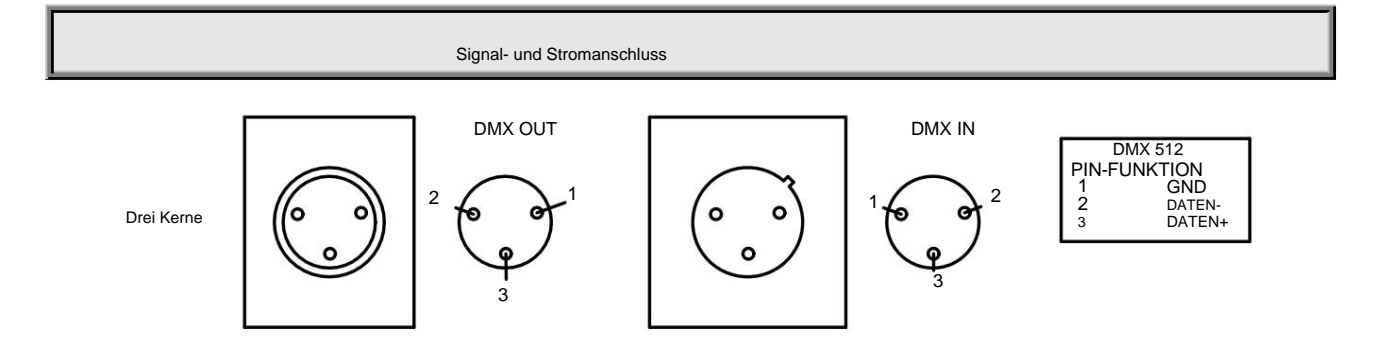

über. Dabei ist zu beachten, dass der 3 Pin des XLR Steckers/Buchse keinen Kontakt zum Innengehäuse bzw. haben darf auf eine andere Weise als die in der Abbildung oben dargestellte Verbindung herstellen. Dieses Produkt erhält den internationalen Standard Eingangsleitung der Lampe anzuschließen. Die Verbindungen zwischen den 3-poligen Signalleitungsanschlüssen sind in der Abbildung dargestellt Für den Anschluss von Steuersignalen müssen 2-polige geschirmte Kabel mit einem Durchmesser von mindestens 0,5 mm verwendet werden zwischen den Adern beim Verbinden. Der XLR-Stecker/-Buchse und das XLR-Steuerkabel können nicht angeschlossen werden DMX512 (1990) Steuersignal Wird zwischen dem Gerät und dem Controller sowie zwischen den Geräten verwendet. Bitte nutzen Sie den 3-poligen Signalausgang /

Für den Signalanschluss mehrerer Geräte beträgt die maximale Anzahl an Anschlüssen 32 Geräte. Verwenden Sie dazu einen 3-poligen Stecker die DMX-Ausgangsleitung des ersten Geräts zur DMX-Eingangsleitung des zweiten Geräts usw., bis alle Geräte vorhanden sind Signalkabel vom DMX-Ausgangsanschluss des Controllers zur DMX-Eingangsleitung des ersten Geräts und verbinden Sie es sind verbunden.

bleiben unverändert), es ist der Verbindungsmodus der Master-Slave-Synchronsteuerung. Allerdings zu erreichen Geräte sollten als Slaves eingestellt werden (der Standardwert ist Slave). Master-Slave-Synchronisationssteuerung, das erste Gerät sollte im Menü als Master eingestellt werden, die übrigen Wenn das erste Gerät nicht mit dem Controller verbunden ist (die Signalleitungsverbindung zwischen den anderen Geräten).

Stellen Sie sicher, dass die Spannung und Frequenz der Stromversorgung mit der in der Liste aufgeführten Spannung und Frequenz der Stromversorgung übereinstimmen Beim Anschließen der Stromversorgung sollte die Stromversorgung jedes Geräts separat angeschlossen werden. bitte beachten Sie Bedienungsanleitung.

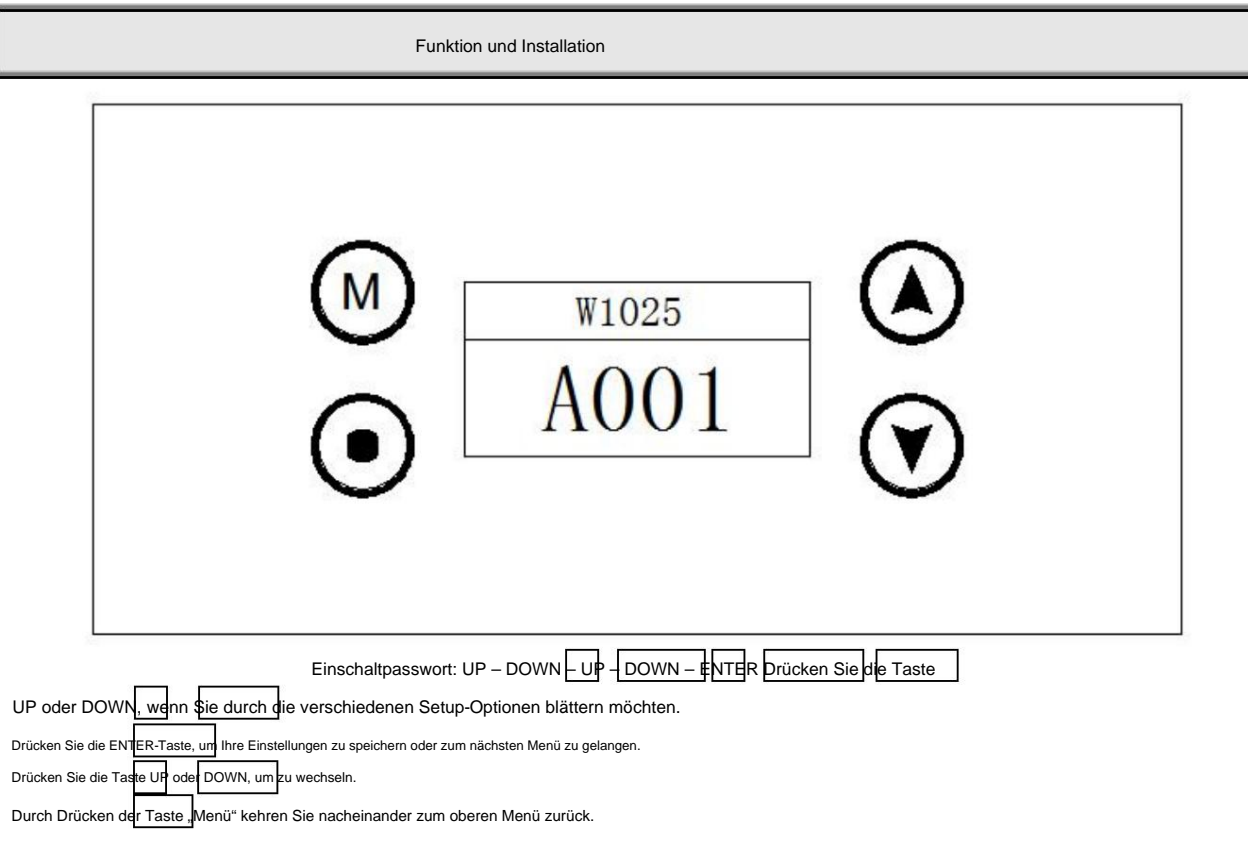

Einstellung der DMX-Adresse

Wenn Sie den Controller zur Steuerung mehrerer Geräte verwenden, muss jedes Gerät mit einer DMX-Adresse ausgestattet sein, um Signale vom Controller zu empfangen und korrekt zu reagieren. Dieses Produkt verfügt über drei Steuermodi: Einfacher Modus, Standardmodus und Extent-Modus.

Beispiel: Das Gerät verfügt im Standardmodus über 20 Kanäle.

Adresse 041, das 4. Gerät 61,… …und so weiter. Wir stellen für das erste Gerät die DMX-Adresse 001 ein, dann für das zweite Gerät die DMX-Adresse 021 und für das dritte Gerät die DMX-Adresse

Schalten Sie das Gerät ein. Wenn das Bedienmenü gesperrt ist, drücken Sie 5 Sekunden lang ENTER, um das Gerät zu entsperren.

Drücken Sie dann "Menü" oder "UP" oder "DOWN", um das AddR-Menü zu finden.

Drücken Sie ENTER, um DMXAddress anzuzeigen.

Drücken Sie UP/DOWN, um den DMXAddress-Wert einzustellen.

Drücken Sie zur Bestätigung ENTER. Anschließend speichert das Gerät automatisch diese DMX-Adresse

Drücken Sie "Menü", um zum oberen Menü zurückzukehren

### Betriebsmenü

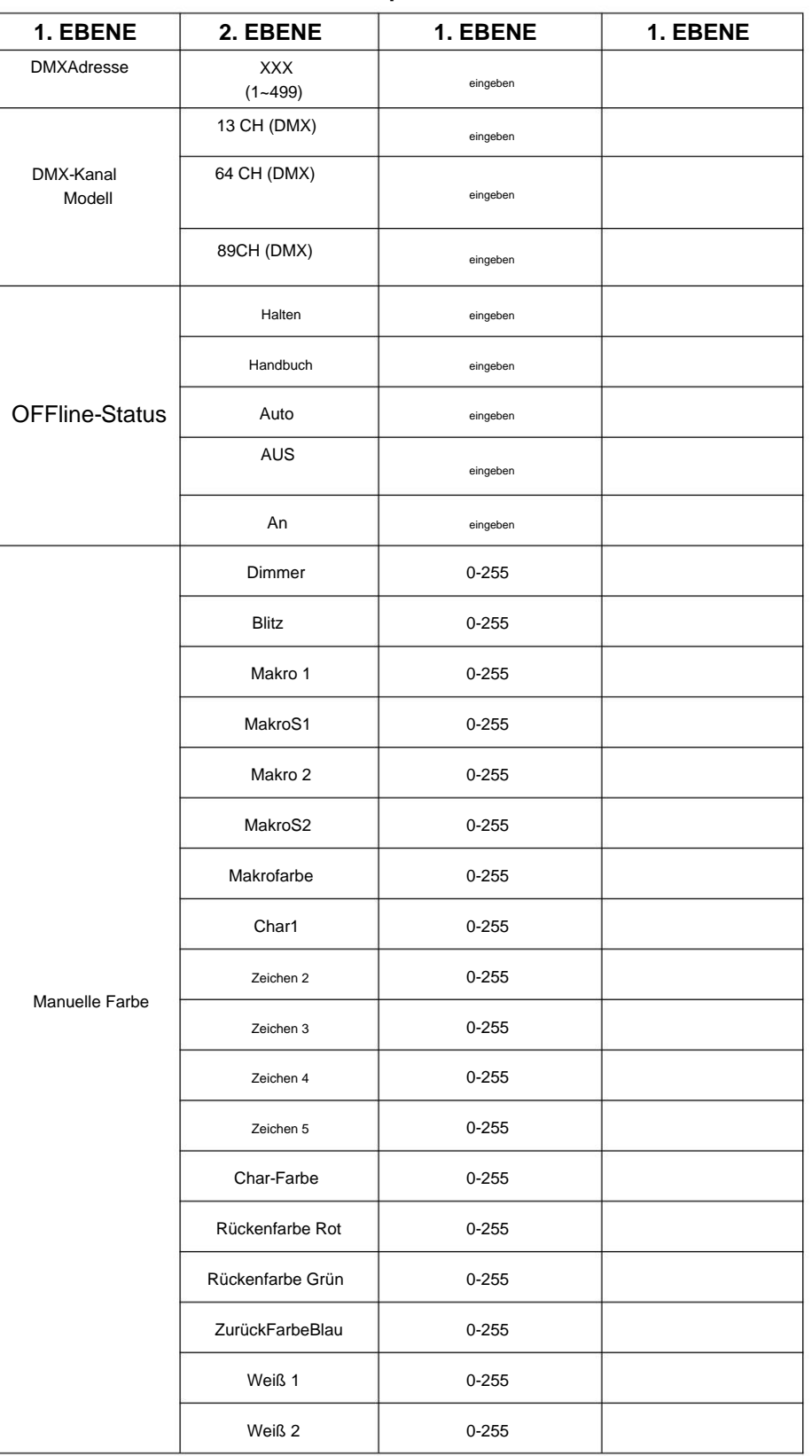

### **Einschaltpasswort:** UP – DOWN – UP – DOWN – ENTER

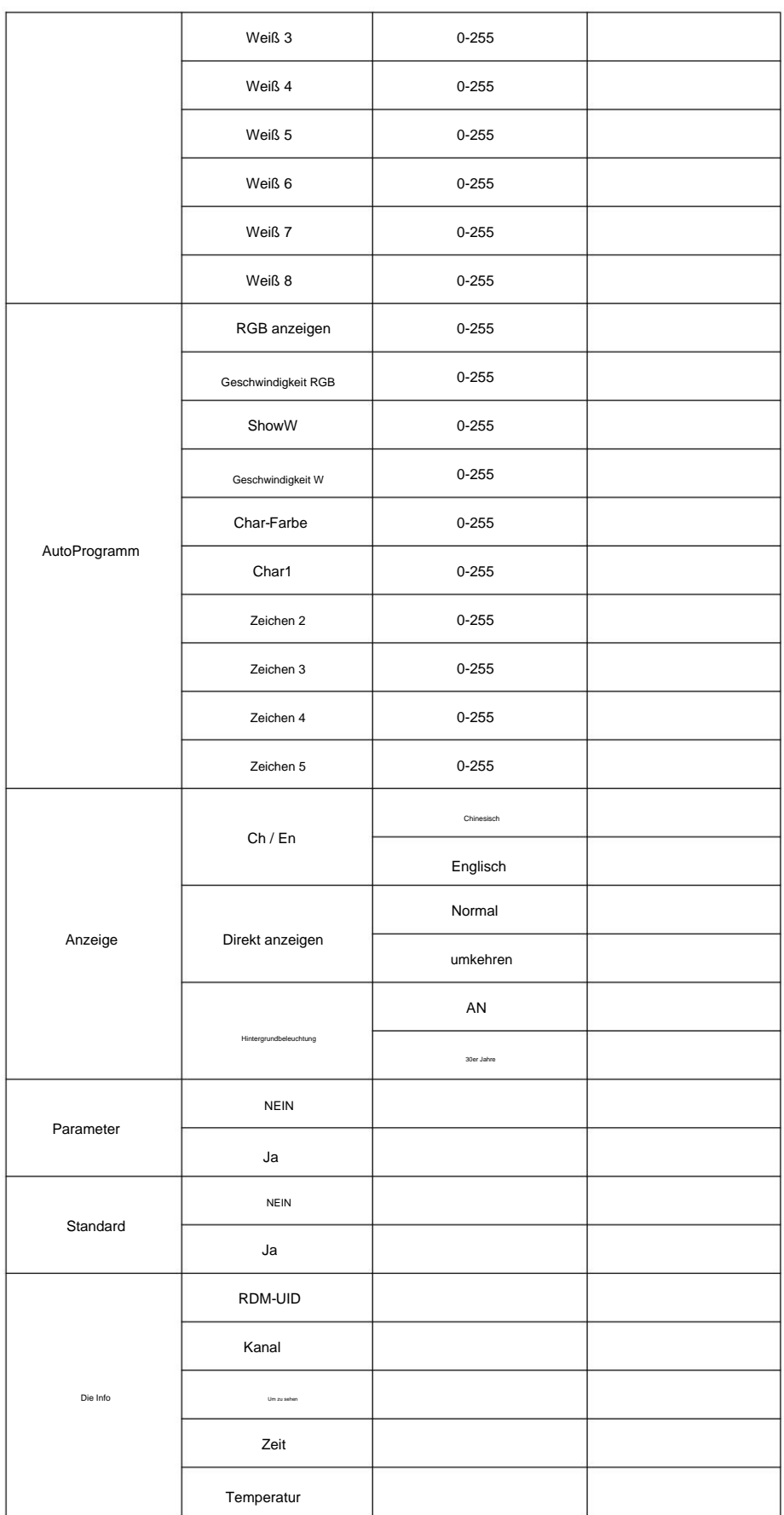

### DMX-Kanalliste

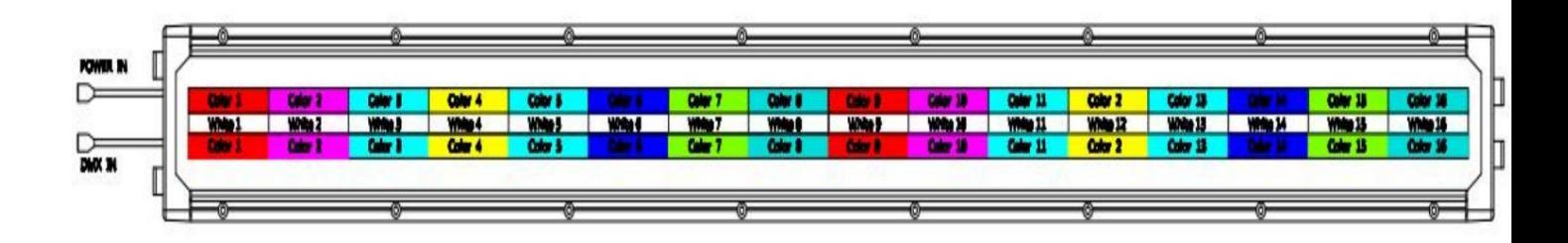

# **13 Kanäle**

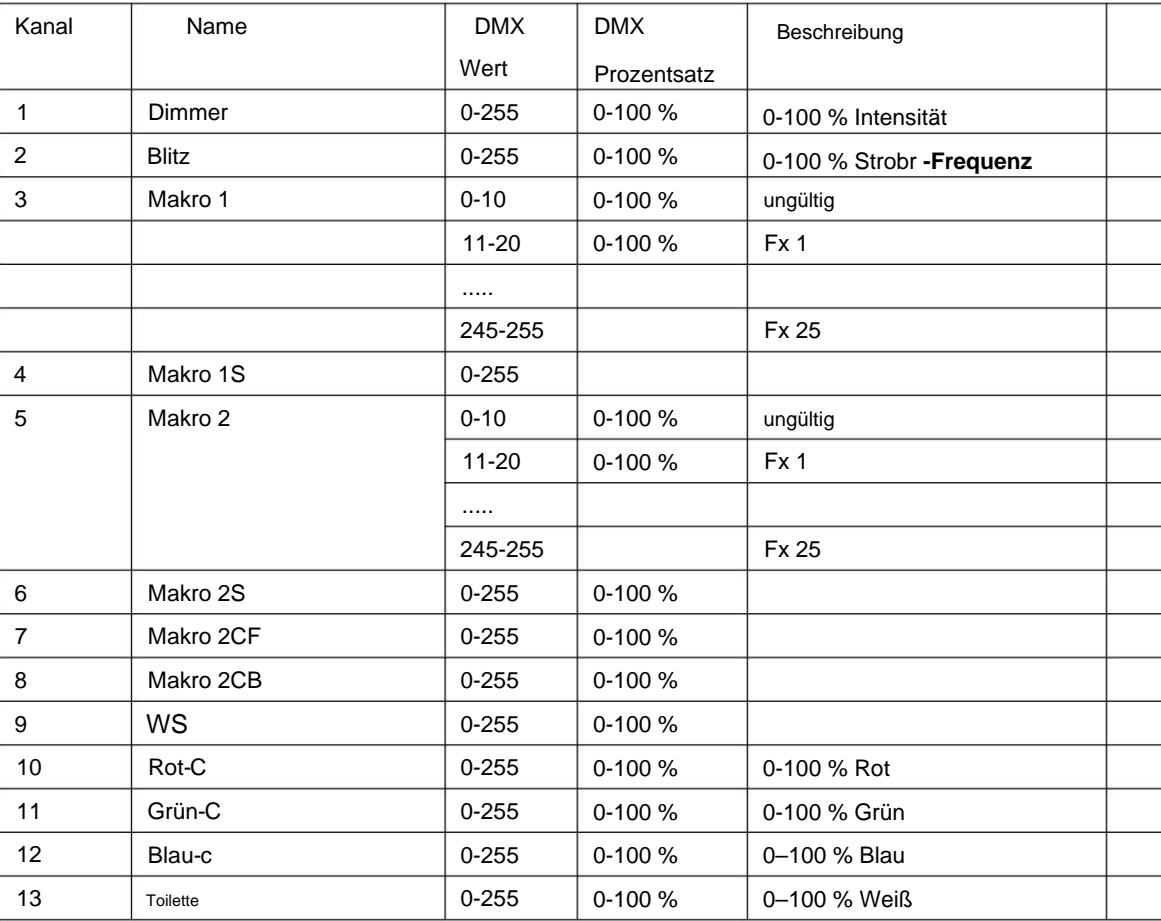

# **64 Kanäle**

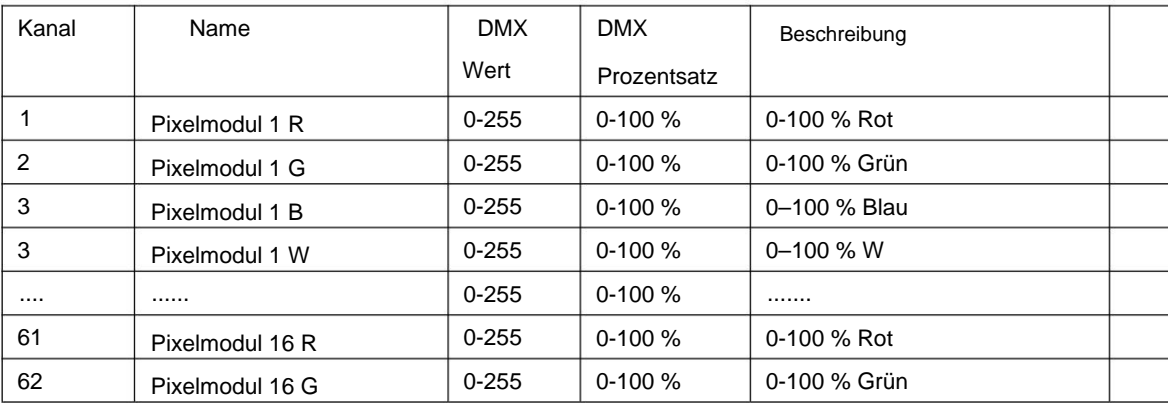

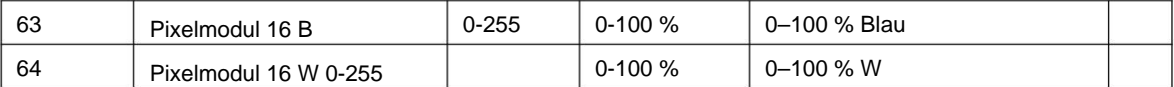

89 Kanal

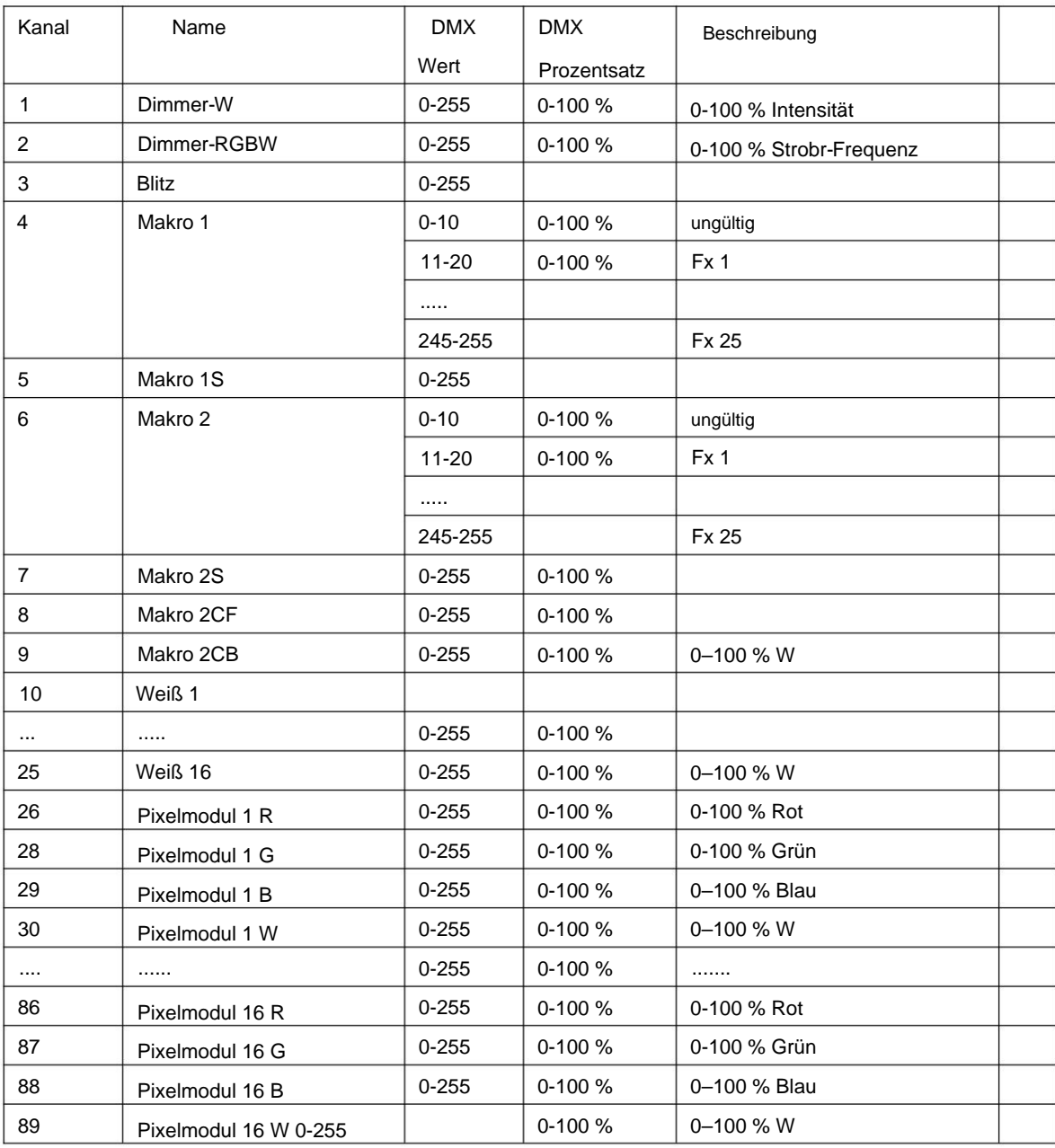

Kanalpriorität: Dimmen > Aufruf des integrierten Programms > Aufruf des Benutzerprogramms > ARGBW-Dimmen > HSV Dimmen > Makroanweisung > Farbtemperatur

#### **Wartung**

**Verwenden Sie für dichroitische Farbfilter KEINE Lösungsmittel.** Um die Zuverlässigkeit des Projektors zu gewährleisten, sollte er sauber gehalten werden. Es wird empfohlen, die Ventilatoren alle 15 Tage zu reinigen. Auch die Linse und die dichroitischen Farbfilter sollten regelmäßig gereinigt werden, um eine optimale Lichtausbeute zu gewährleisten.

Die Häufigkeit der Reinigung hängt von der Umgebung ab, in der das Gerät betrieben wird: Feuchtigkeit, Rauch oder besonders schmutzige Umgebungen können zu einer stärkeren Ansammlung von Schmutz auf der Optik des Geräts führen. Zur Reinigung sollten ein weiches Tuch und typische Glasreinigungsprodukte verwendet werden. Es wird empfohlen, die äußere Optik mindestens alle 20 Tage und die innere Optik mindestens alle 30/60 Tage zu reinigen.

**Verwenden Sie zum Reinigen des Reflektorspiegels, der dichroitischen Farbfilter oder des Gehäuses des Geräts keine organischen Lösungsmittel, z. B. Alkohol.**

### Fehlerbehebung

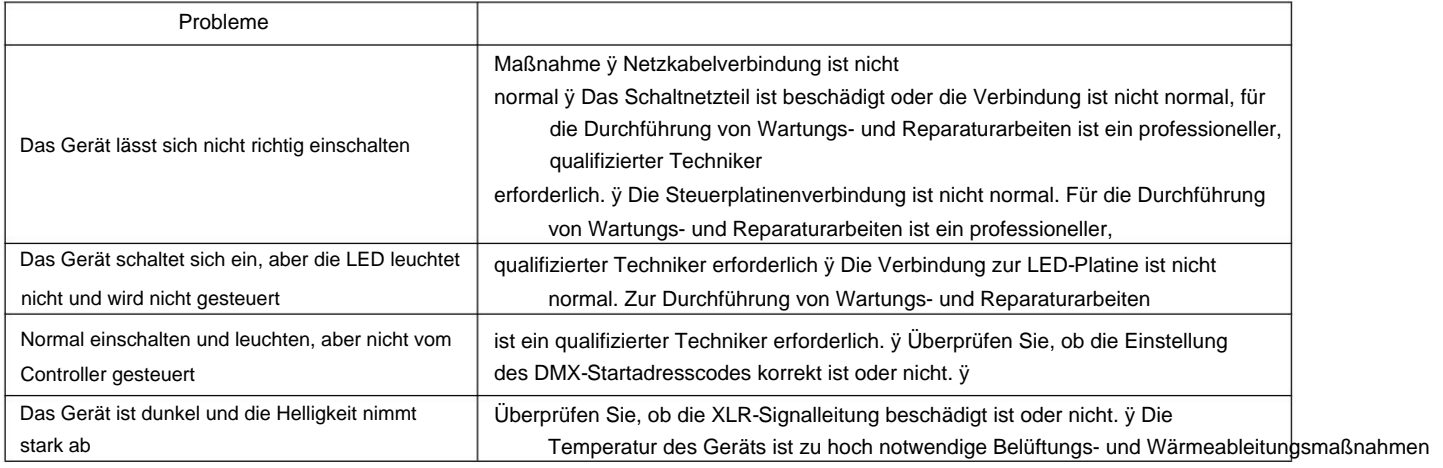

#### **Technische Daten**

#### **Eingangsspannung:**

Wechselstrom 100 V/120 V/200 V/220 V/230 V/240 V 50/60 Hz

#### **Leistung :**

700 W bei 220 V

#### **LED-Lichtquelle:**

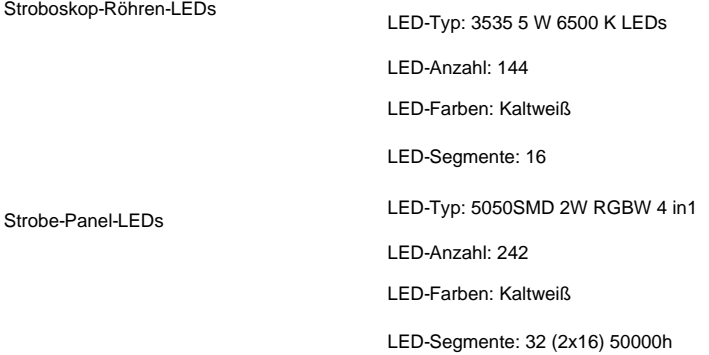

Lebensarbeitszeit

#### **Dimmer :**

0-100 % lineares Dimmen

#### **Blitz :**

Elektrischer Blitz, 0,3–20 Stück/Sek., max. 20 Hz

#### **Steuermodus:**

Internationales Standard-DMX-512-Signal, 3-polige (5-polige) DMX512- Schnittstelle, RDM Wireless: 2,4 GHz W-DMX<sup>™</sup> (optional), 3-Kanal-Modi, Master-Slave Selbsttestmodus Standalone-Modus

#### **Andere Funktionen:**

Geschwindigkeitsregulierender Kühler Modularer Aufbau für einfache Wartung Zeigt die Versionsnummer der Software an Anzeigevorrichtung anhand der Zeit Einstellbare horizontale und vertikale Geschwindigkeit

#### **Verbinder**

Leistung: Seetronic Powercon Ture1 DMX: Seetronic XLR-Kabelanschluss

### Machine Translated by Google

Gehäuse und Schutzstufe:

Hochfeste Aluminiumgusslegierung, IP66 schwarzes Gehäuse (weiß optional)

Arbeitstemperatur: -20 °C bis 40 °C

Gewicht:

8,9 kg

Produktgröße:

Siehe unten

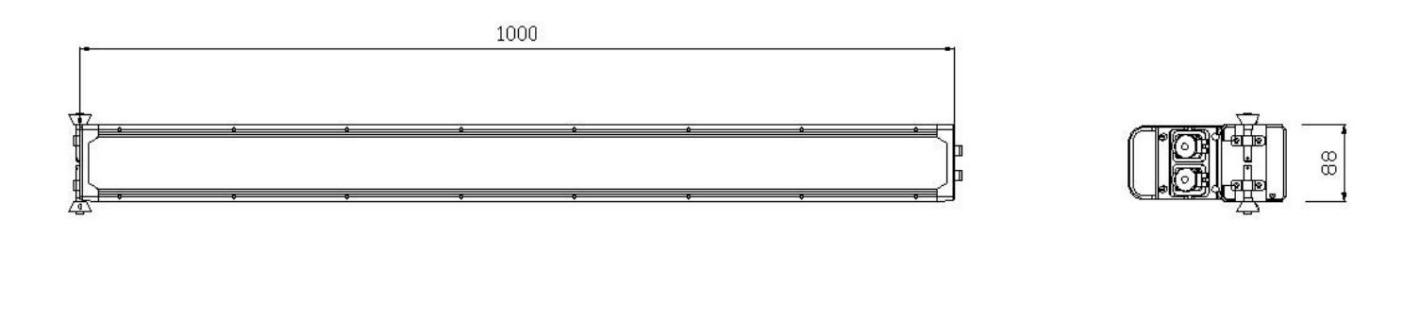

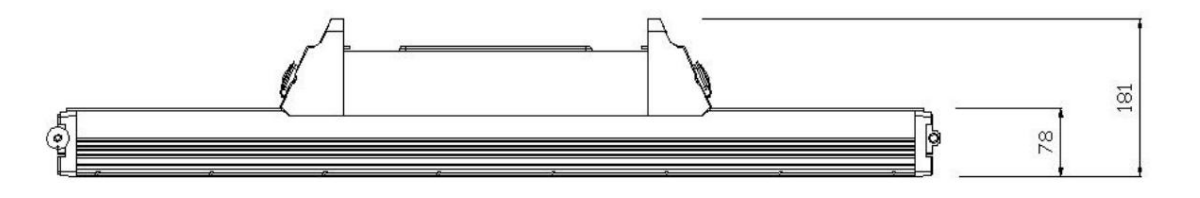